### Surfer マップタイプ

Surfer では、様々なタイプのマップ、3D マップを作成できます。

- Base Map[\(ベースマップ\)](#page-1-0)
- Contour Map[\(等高線マップ\)](#page-1-1)
- Post Map[\(ポストマップ\)](#page-1-2)
- 3D Surface Map(3D [サーフェスマップ\)](#page-2-0)
- 3D Wireframe Map(3D [ワイヤーフレームマップ\)](#page-2-1)
- Color Relief Map [\(カラー起伏図\)](#page-2-2)
- Grid Values Map[\(グリッド値マップ\)](#page-3-0)
- [Watershed Map](#page-3-1)(流域マップ)
- Vector Map[\(ベクトルマップ\)](#page-3-2)
- Point Cloud Map[\(ポイントクラウドマップ](#page-4-0)/点群マップ)
- Viewshed Layer[\(可視領域マップ\)](#page-4-1)
- [Peaks and Depressions Map](#page-4-2)(峰と凹地マップ)
- Drillhole Map[\(ドリルホールマップ\)](#page-5-0)

< LightStone 株式会社ライトストーン

1

S 03-3864-5212 Stech@lightstone.co.jp ⊕ https://www.lightstone.co.jp/

#### <span id="page-1-0"></span>1. Base Map

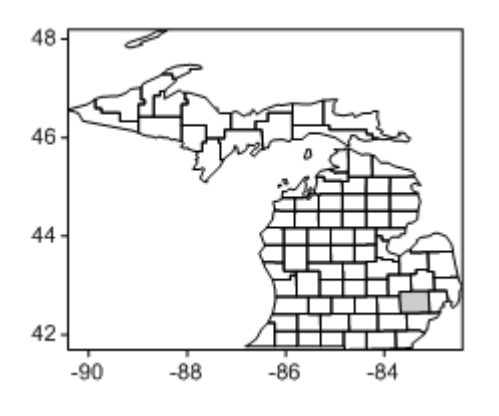

Base Map(ベースマップ)は、マップの境界を表示しま す。ポリゴン、ポリライン、3D ポリゴン、3D ポリライ ン、3D ポリメッシュオブジェクト、点、テキスト、画 像、メタファイルを含めることができます。ベースマッ プを他のマップレイヤと重ねることで、道路や建物、河 川や市街の位置、データなしの領域といった詳細な情報 を表示できます。ベースマップは、ベクターファイル、 画像から作成できます。空のベースマップを作成して他 のマップと重ね、テキストなどのオブジェクトを表示す るためだけに使用することもできます。

<span id="page-1-1"></span>2. Contour Map

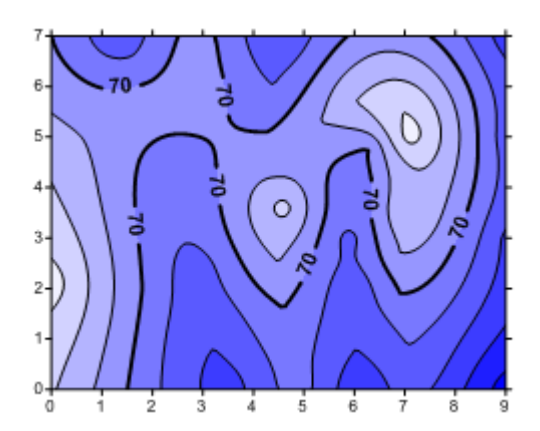

Contour Map(等高線マップ)は、3 次元データを 2 次元で表現したものです。等高線は、マップ内で Z 値 が等しい線を定義し、表面の形状を等高線で表現しま す。等高線マップでは、等高線とその間の塗りつぶし 色またはパターンを表示できます。等高線の間隔と範 囲は、線形、対数、カスタムのいずれかを使って表示 できます。

<span id="page-1-2"></span>3. Post Map

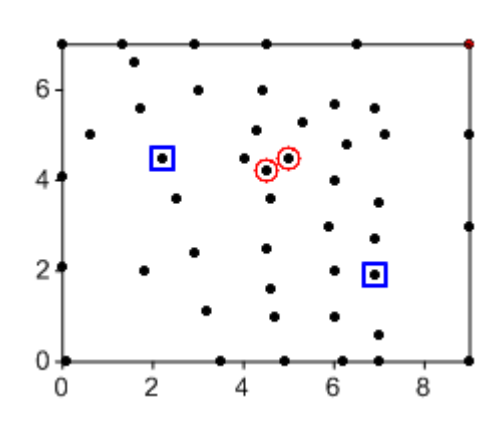

Post Map(ポストマップ)は、マップのデータの位置を 表示します。マップ上の各データのシンボルやテキスト を編集可能で、複数のラベルを表示することもできま す。分類クラスを定義して、クラスごとにシンボルのプ ロパティを変更できるクラス化ポストマップも作成でき ます。

2

< LightStone 株式会社ライトストーン

(§) 03-3864-5212 Stech@lightstone.co.jp ⊕ https://www.lightstone.co.jp/

## <span id="page-2-0"></span>4. 3D Surface Map

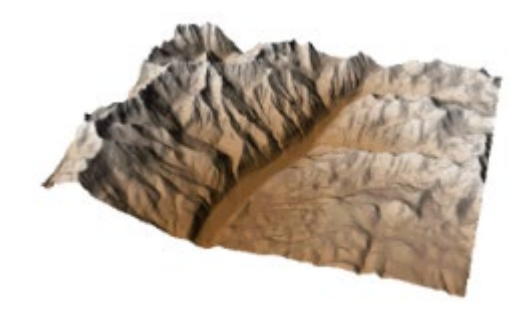

3D Surface Map (3D サーフェスマップ)は、グリッ ドファイルの 3D カラー表現です。色、ライト、メッ シュなどを設定できます。複数のサーフェスマップを レイヤ化してブロックダイアグラムを作成することが できます。

## <span id="page-2-1"></span>5. 3D Wireframe Map

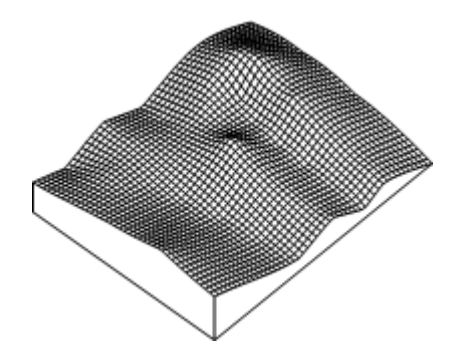

3D Wireframe Map (3D ワイヤーフレームマップ)は、グリ ッドファイルの 3D 表現です。ワイヤーフレームは、定数 X と Y の線に沿って Z 値を接続することによって作成されま す。

## <span id="page-2-2"></span>6. Color Relief Map

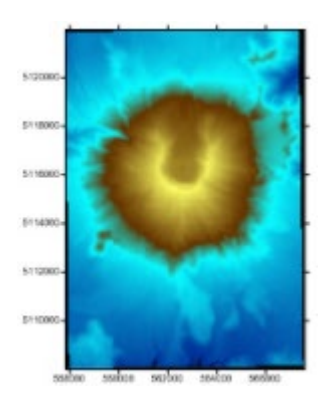

Color Relief Map(カラー起伏図)は、グリッドファイルの Z 値に基 づいた色を割り当てたラスターイメージです。空白領域は、別の色 または透明な塗りつぶしとして表示されます。ピクセルを補間して 滑らかな画像を作成することができます。陰影を適用して、奥行き と外観を向上させることができます。

3

< LightStone 株式会社ライトストーン

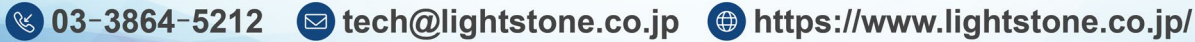

<span id="page-3-0"></span>7. Grid Values Map

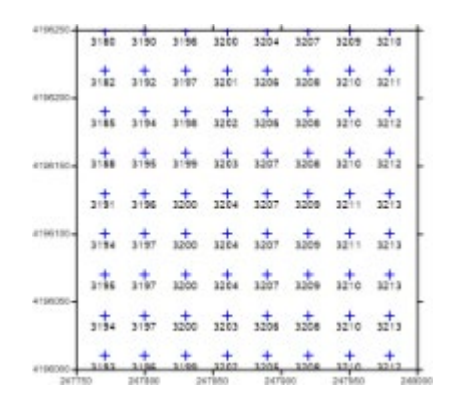

Grid Values Map(グリッド値マップ)は、地図上のグリッ ドノード位置にシンボルとラベルを表示します。ラベルおよ びシンボルの密度は、X および Y 方向に独立で制御できま す。シンボルの色は、値によって変えることができ、特定の 範囲の値に対してのみシンボルやラベルを表示できます。ま た、グリッド線を追加することもできます。

#### <span id="page-3-1"></span>8. Watershed Map

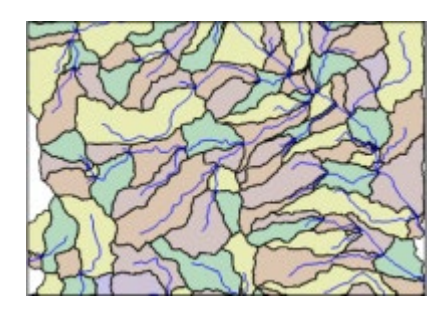

Watershed Map (流域マップ)は、流域と河川にグリッドを 分割し、水がグリッドを横断して流れる方向を表示します。 流域に色を割り当てたり、線プロパティを河川に関連付ける ことができます。また、凹地を塗りつぶして除去することが できます。

#### <span id="page-3-2"></span>9. Vector Map

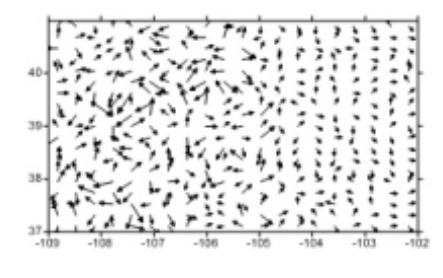

Vector Map (ベクトルマップ)は、各位置での方向、強度 データを矢印で表現します。マップ上の任意のグリッドノー ドで、矢印は最急降下の下り方向を指し、矢印の長さは勾配 の大きさに比例します。ベクトルマップは 1 つのグリッドフ ァイル(数値的に計算された勾配)か、2 つの異なるグリッ ドファイル(ベクトルの成分を与えるグリッド)の情報から 作成されます。

4

(§) 03-3864-5212 Stech@lightstone.co.jp ⊕ https://www.lightstone.co.jp/

< LightStone 株式会社ライトストーン

## <span id="page-4-0"></span>10. Point Cloud Map

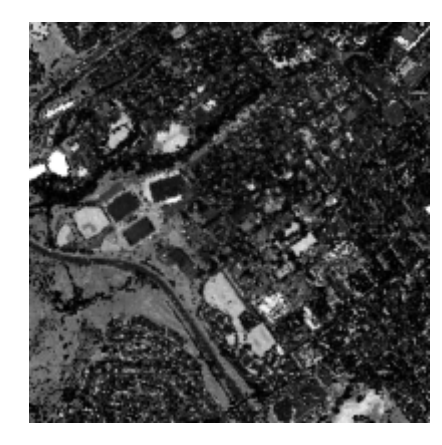

Point Cloud Map(ポイントクラウドマップ/点群マップ) は、LAS/LAZ データを XY 位置のポイントとして表示しま す。ポイントクラウドマップを作成する際には、LAS/LAZ データは複数のファイルを結合でき、さまざまな基準でフィ ルタリングできます。標高、強度、戻り値、または分類によ りポイントを色付けます。ポイントクラウドレイヤでは、ポ イントの変更、分類、およびエクスポートのコマンドが用意 されています。ポイントクラウドレイヤは、3D ビューに三 次元表示できます。

## <span id="page-4-1"></span>11. Viewshed Layer

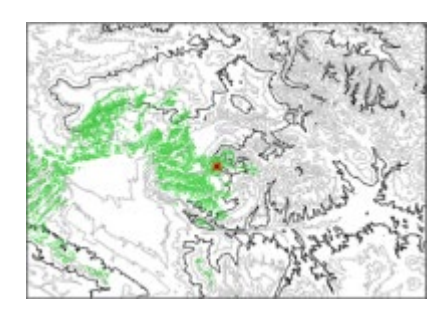

Viewshed Layer(可視領域マップ)は、トランスミッター (送信機)の位置から見える(または見えない)マップの領域 を強調表示します。サーフェス上の送信機、レシーバー(受信 機)、障害物の高さは指定できます。すべての 2D グリッドベ ースのマップに可視領域マップを追加できます。また、傾き なし(90 度)および正投影表示の 3D サーフェスマップに追加 することもできます。

#### <span id="page-4-2"></span>12. Peaks and Depressions Map

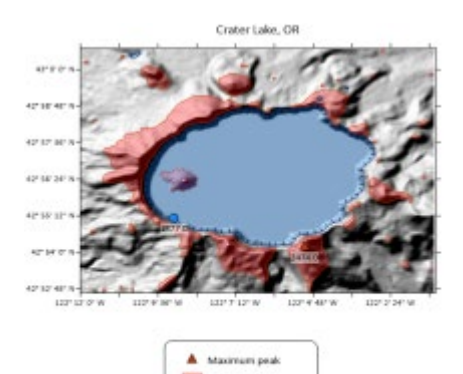

Peaks and Depressions Map (峰と凹地マップ)は、地形 データ、カルスト地形、地理データから得られた地表水と 地下水の量を、Surfer のグリッドファイルに取り込み作成 します。水が流れるピーク(峰)と、水を取り込むディプ レッション(凹地)の周りに境界線を引くことで、統計分 析のための領域を作成することができます。

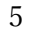

< LightStone 株式会社ライトストーン

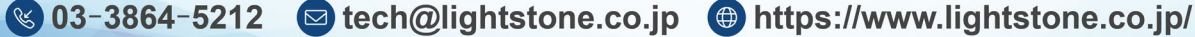

# <span id="page-5-0"></span>13. Drillhole Map

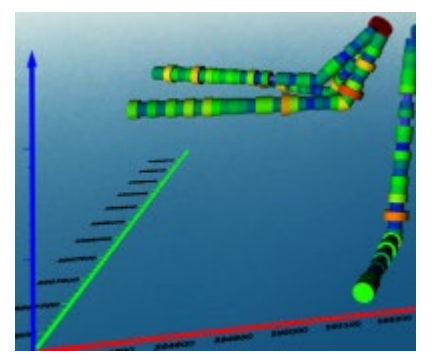

Drillhole Map(ドリルホールマップ)は、ドリルカラー、測 量、間隔、ポイントデータから作成できます。2D ドリルホ ールレイヤは、各ホール・コア・井戸の位置、ゆがみ、経路 を示します。ドリルホールマップは 3D で表示することもで きます。ホール ID またはデータの他の属性ごとに個別のシ ンボルを定義して、ドリルホールの凡例を作成できます。

< LightStone 株式会社ライトストーン

6

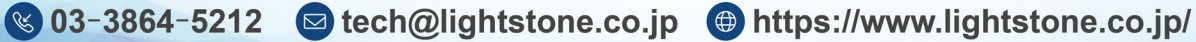